# チャート設定

LIONチャートPlus+ Mobile

チャート設定では、「クロスラインの線色設定」、「ローソク(平均)足の色設定」、 「描画とタイムスパン」、「Bid・Ask同時表示時の様式設定」の設定を行うことができます。

※各種色設定の変更方法は、【色設定・画面数の変更】のマニュアルをご参照ください。

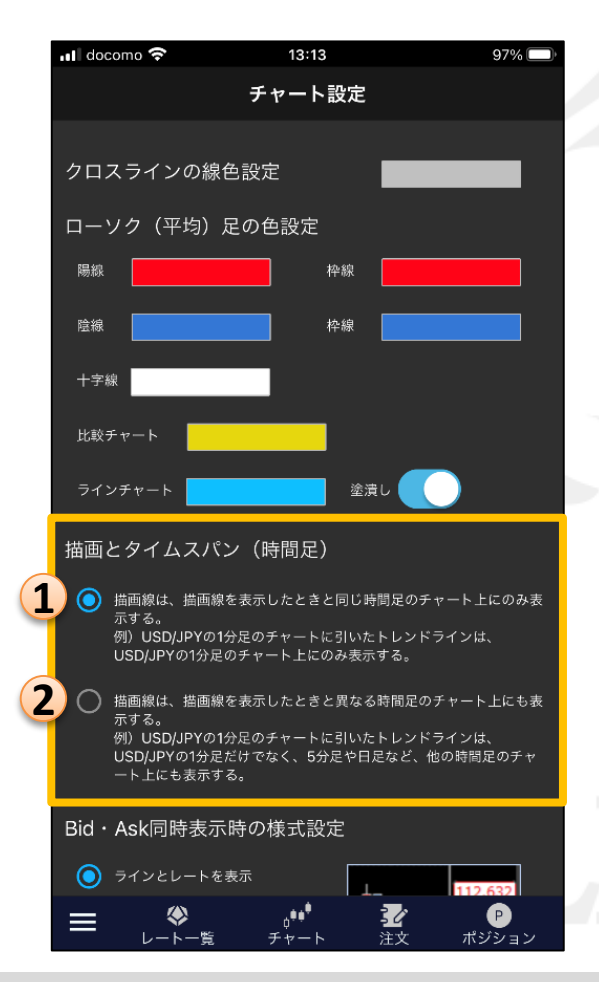

### 描画とタイムスパン

トレンドラインを引いた状態で、同じ通貨ペアの異なる時間足のチャートを見たときに、 トレンドラインを連動する/しないが設定できます。①と②から選択することができます。

例)USD/JPY 1分足でトレンドライン(水色の線)を引き、5分足を表示する場合。

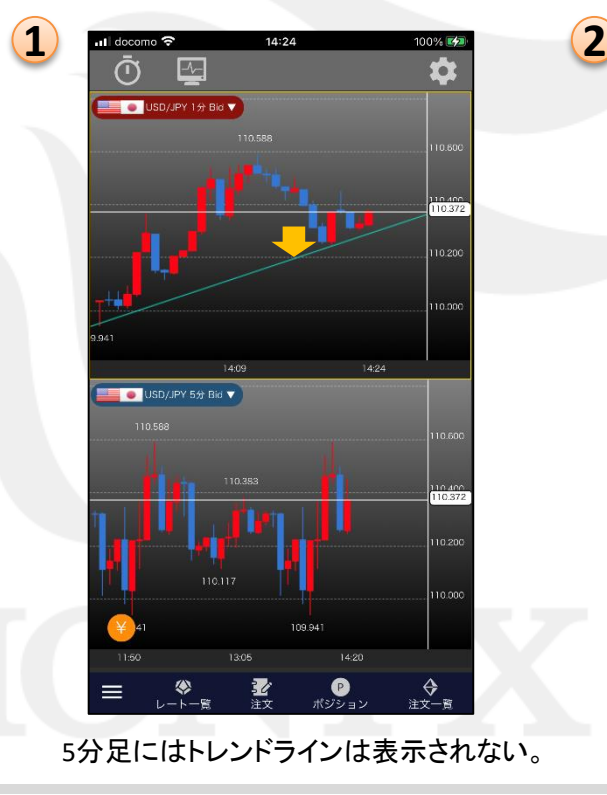

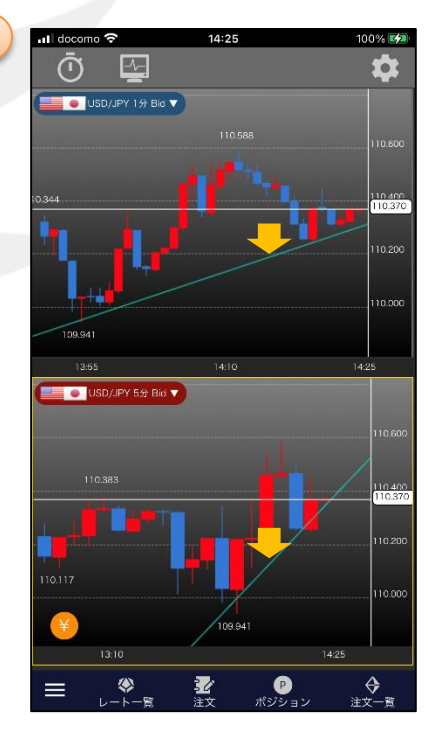

5分足にもトレンドラインが表示される。

## チャート設定

#### LIONチャートPlus+ Mobile

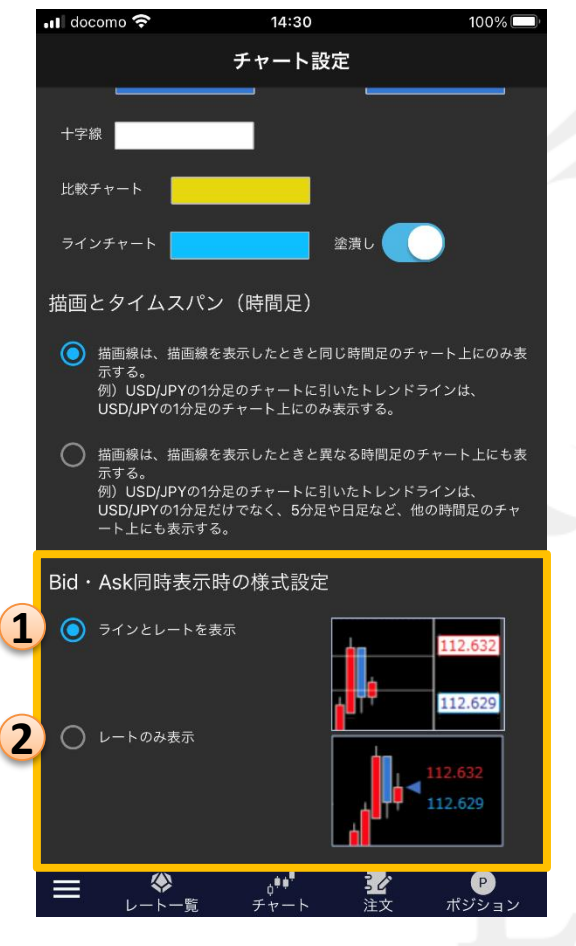

### **Bid**・**Ask**同時表示時の様式設定

チャート画面の【設定】から、「BIDASK」または「ASKBID」を選択したときの 表示方法を設定できます。①と②から選択することができます。

**1** BIDとASKそれぞれに、ラインとレートを表示します。

**2** BIDとASKともレートのみ表示します。 「BIDASK」の場合はBIDの現在レートに<

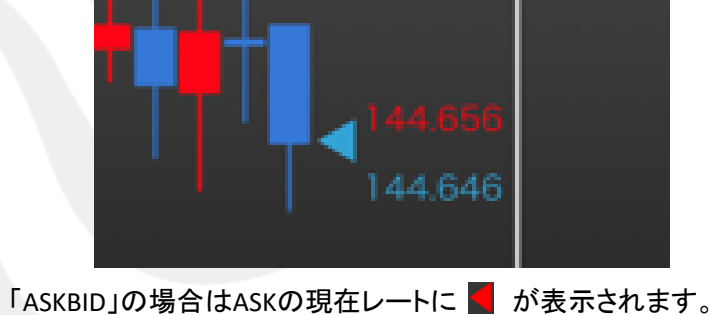

144.662